# <span id="page-0-0"></span>HTML5 i JavaScript za video igre DOM

Predavač: doc. dr Jelena Graovac

**K ロ ト K 何 ト K** 

#### <span id="page-1-0"></span>Uvod

- Objektni model dokumenta (Document Object Model, DOM) je interfejs koji omogućava skriptovima da dinamički pristupe i izmene sadržaj, strukturu ili stil veb dokumenta
- **Elementi dokumenta predstavljaju se objektima koji imaju svoja** svojstva i metode; promenom vrednosti svojstava i pozivima metoda menja se veb dokument
- DOM je nezavisan od jezika iz kojeg se koristi i od platforme na kojoj se koristi

## Istorijat DOM-a

- Nastao je u vreme ratova pregledača
- 1996. Netscape u okviru njihovog pregledača ugrađuje podršku za jezik JavaScript; Microsoft u IE 3.0 ugrađuje podršku za jezik JScript
- **•** Definiše "DOM Level 0" odnosno "Legacy DOM" koji omogućava pristup samo nekim elementima HTML dokumenta
- 1997. sa novijim verzijama pregledača javlja se bolja podrška za dinamički HTML i DOM se proširuje; svaka kompanija vrši nezavisno proširenje i ove verzije su poznate pod nazivom "Intermediate DOM"
- Krajem 1990-tih pod okriljem W3C započinje standardizacija klijentskih skript jezika i DOM-a; razvijen standard ECMAScript i standardna verzija DOM-a poznata kao DOM Level 1 kojom se definiše kompletan model za HTML i XML dokumente
- 2000. godine DOM Level 2, 2004. godine DOM Level 3

**← ロ ▶ → 伊 ▶ → 君 ▶ → 君 ▶ │ 君** 

### Raspoređivačke mašine

- $\bullet$  DOM predstavlja sliku HTML/XML dokumenta u obliku stabla čiji su ˇcvorovi DOM objekti
- Svaki pregledač mora da sadrži raščlanjivač ili parser koji čita tekst datoteke i predstavlja ga u obliku DOM-a
- Ove komponente pregledača nazivaju se raspoređivačke mašine (layout engine)
- Danas najpoznatije:
	- Trident/MSHTML koji koristi Internet Explorer
	- Presto koji koristi Opera
	- Webkit koji koriste Safari, Google Chrome, Google Android...
	- Gecko koji koriste Mozilla alati (Firefox,...)

イロメ イ押メ イヨメ イヨメーヨ

## Struktura DOM

- Svakom delu dokumenta pridružen je zaseban DOM objekat
- Svojstvima objekta pristupa se sa objekat.svojstvo, a metodama sa objekat.metod(parametri)
- Svaki DOM objekat ima svoj tip (kojim su određena njegova svojstva i metode)
- Tipovi su određeni interfejsima, a interfejsi su organizovani u hijerarhiju nasleđivanja
- **Npr. svi DOM objekti su čvorovi DOM stabla i implementiraju** interfejs Node; objekti koji odgovaraju elementima dokumenta implementiraju interfejs Element koji nasleđuje interfejs Node

### <span id="page-5-0"></span>DOM stablo

- DOM objekti su međusobno povezani i čine strukturu stabla
- Svaki objekat predstavlja jedan čvor stabla; postoje različite vrste ˇcvorova:
	- **a** čvor dokumenta
	- **a** čvor elementa
	- **a** čvor teksta
	- **•** čvor atributa
	- **•** čvor komentara

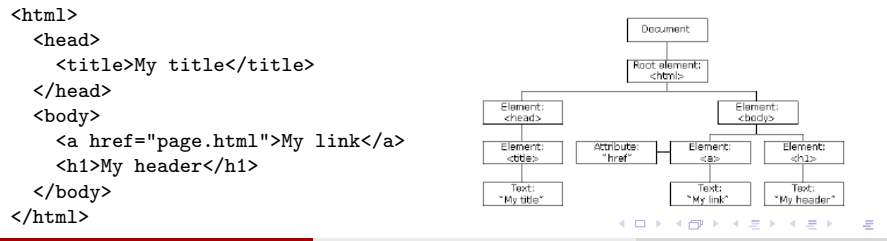

### DOM stablo

- Čvorovi u stablu su u odnosima: roditelj, dete, brat
- **U stablu postoji jedinstveni čvor koji se označava kao koren**
- Svaki čvor može da ima proizvoljan broj dece; lista dece svakog čvora je uređena
- **o** List je čvor bez dece
- Jedan čvor je brat drugog čvora ako imaju istog roditelja

**• Svojstva kojima se pristupa osnovnim podacima o čvoru:** 

- o nodeType tip čvora  $(1 -$  element,  $2 -$  atribut,  $3 -$  tekst,  $8 -$  komentar, 9 - dokument)
- $\bullet$  nodeName ime čvora, nepromenljivo svojstvo (ime elementa, ime atributa, #text, #comment, #document)
- o nodeValue vrednost čvora (za atribute vrednost atributa, za tekst i komentare – sam tekst, za element i dokument vraća NULL)
- innerHTML za svaki čvor sadrži HTML kôd koji ga opisuje (uključujući i njegove naslednike)
- Celom dokumentu odgovara čvor kome se može pristupiti sa document
- Korenom čvoru dokumenta može se pristupiti sa document.documentElement

イロメ イ押メ イヨメ イヨメーヨ

- Svojstva za navigaciju kroz DOM stablo:
	- **firstChild prvo dete čvora, za list vraća NULL**
	- **· lastChild poslednje dete čvora, za list vraća NULL**
	- childNodes niz čvorova dece datog čvora
	- **parentNode roditeljski čvor, u slučaju korena vraća NULL**
	- $\bullet$  nextSibling naredni brat čvora, za poslednji čvor u listi dece vraća NULL.
	- **previousSibling prethodni brat čvora, za prvi čvor u listi dece vraća** NULL
	- attributes niz ˇcvorova atributa ˇcvora
	- o ownerDocument jedinstveni čvor dokumenta (svi čvorovi su sadržani u ovom čvoru)

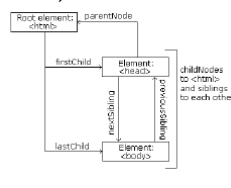

```
<html><head>
    <title>My title</title>
  </head>
  <body>
    <a href="page.html">My link</a>
    <h1>My header</h1>
  </body>
\langle/html>
```
**•** Primer: tekstu My header moguće je pristupiti na sledeći način: document.documentElement.firstChild.nextSibling .childNodes[1].firstChild.nodeValue

目

- Metode za manipulaciju stablom:
	- var  $c =$  document.createElement("p") kreira novi čvor (element p) ali ga ne dodaje u stablo
	- o node.appendChild(c) dodaje novo dete c čvoru node (na kraj)
	- o node.removeChild $(c)$  uklanja dete c čvora node
	- o node.insertBefore(nc,  $rc$ ) ubacuje novo dete nc pre postojećeg deteta rc
	- node.insertAfter(nc, rc) ubacuje novo dete nc posle postojećeg deteta rc

イロメ イ押メ イヨメ イヨメーヨ

### DOM stablo: interfejs Document

- Objekat koji predstavlja dokument, pored interfejsa Node nasleđuje i interfejs Document
- Ovaj interfejs sadrži metode za lociranje čvorova bez direktne navigacije kroz DOM stablo:
	- $\bullet$  document.body body element
	- $\bullet$  document.getElementById(id) locira se čvor sa datim identifikatorom
	- o document.getElementsByTagName(tag) vraća se lista svih čvorova koji odgovaraju datom elementu
	- $\bullet$  document.getElementsByClassName(cls) vraća se lista svih čvorova koji pripadaju datoj klasi
	- o document.querySelector(sel) vraća se prvi čvor koji zadovoljava dati selektor
	- o document.querySelectorAll(sel) vraća se lista svih čvorova koji zadovoljavaju selektor
- Ovo je najčešći način na koji se pristupa elementima u stablu

 $\mathsf{E} = \mathsf{E} \times \mathsf{E} \times \mathsf{E$ 

#### <span id="page-12-0"></span>Promene stilova elemenata

- Svaki čvor koji odgovara elementu ima svojstvo style
- Svojstvo style sadrži svojstva koja odgovaraju CSS svojstvima
	- **e** color
	- backgroundColor
	- **•** display
	- borderWidthTop
	- $\bullet$  ...

```
var el = getElementById("mydiv");
el.style.color = "red";
el.style.borderWidth = "2px";
```
## <span id="page-13-0"></span>Dogadaji

- · Događaji (engl. events) su mehanizam koji omogućava interakciju veb strane sa korisnikom
- Najčešće nastaju kao reakcija na odgovarajuću radnju korisnika (klik i prelaz mišem, pritisak tastera na tastaturi)
- Postoje i događaji koji se dešavaju nevezano za ponašanje korisnika (npr. učitavanje strane ili nekog elementa na strani je takođe događaj)
- Najzad, događaji se mogu emitovati i ručno iz JavaScript programa, kreiranjem odgovarajućeg objekta događaja (Event konstruktor) i pozivanjem metode el.dispatchEvent(event) za odgovarajući element
- Element koji emituje dogadaj zove se ciljni (engl. target) element

モロメ イラメイミメイミメーキ

#### Tipovi dogadaja

- Svaki događaj ima svoj tip koji određuje njegovo značenje
- Tipovi događaja su zadati niskama koje sadrže ime tipa (npr. click, load, mouseover, keypress i sl.)
- o Interno, događaji su predstavljeni objektima koji se kreiraju Event konstruktorom sa argumentom koji predstavlja naziv tipa dogadaja
- Nazivu tipa događaja za objekat događaja e se može pristupiti preko svojstva e.type
- Postoje i izvedeni konstruktori MouseEvent, KeyboardEvent i sl. koji kreiraju objekte događaja sa dodatnim svojstvima koje bliže određuju odgovarajuće događaje (npr. koordinate miša, kôd pritisnutog tastera)
- $\bullet$  Događaj se uvek vezuje za neki element ciljni element kome se može pristupiti pomoću e.target (npr. element na koji je kliknuto mišem, element koji je u fokusu prilikom pritiska tastera na tastaturi, i sl.)
- Tipično, veb pregledač automatski kreira odgovarajući objekat i emituje događaj kao reakciju na neko dešavanje ili akciju korisnika

モロメ イラメイミメイミメーキ

### Obrada dogadaja

- Događaji se obrađuju tako što se definišu posebne funkcije koje služe kao upravljači događajima (engl. event handlers)
- Za svaki element mogu se postaviti različiti upravljači za različite tipove dogadaja
- Kada se događaj desi, tada se najpre poziva upravljač za odgovarajući tip dogadaja za element koji emituje dogadaj (ciljni element)
- Nakon toga se dogadaj u talasu prenosi kroz pretke ciljnog elementa i za svaki od njih se u redosledu ka korenu pozivaju odgovarajući upravljači dogadajem tog tipa, ako postoje
- Upravljač događaja kao argument ima objekat događaja
- **Unutar upravljača događaja ključna reč this se odnosi na element za koji** se upravljač izvršava
- Dogadjaji se tipično obradjuju na nivou elementa koji je izazvao dogadjaj, ili na nivou document čvora

モロメ イラメイミメイミメーキ

### Registrovanje upravljača događajima

- · Prvi način: pomoću HTML atributa: <span onclick="this.style.color = 'red';"> Klikni me </span>
- · Drugi način: pomoću onclick svojstva DOM čvora: <span id="s"> Klikni i mene </span> <script type="text/JavaScript"> var elem = document.getElementById("s"); elem.onclick = function (e) { this.style.color = 'red'; }; </script>
- Treći način: pomoću addEventListener metode DOM čvora (preporučljivo): <span id="s"> Klikni i mene </span> <script type="text/JavaScript"> var elem = document.getElementById("s"); elem.addEventListener("click", function (e) { this.style.color = 'red'; }); </script>

モニ メモンスミンス モルス

## Neki značajni tipovi događaja

- o load: emituje se kada se završi sa učitavanjem dokumenta ili elementa
- o submit i reset: vezani za forme (vidi dole)
- resize: promena dimenzija prozora ili elementa
- **·** scroll: skrolovanje dokumenta ili elementa
- keydown: taster pritisnut dok je element u fokusu
- · keypress: taster emitovao štampajući karakter
- o keyup: taster otpušten
- **·** mouseover: miš je postavljen iznad elementa
- o mousedown: levi taster miša je pritisnut dok je iznad datog elementa
- o mouseup: levi taster miša je otpušten
- **o** click: klik na nekom elementu
- dbclick: dvostruki klik na nekom elementu
- contextmenu: desni klik na nekom elementu
- $\bullet$  ...

イロメ イ母メ イヨメ イヨメ

#### <span id="page-18-0"></span>Formulari

- · U HTML-u postoji podrška za pravljenje formulara u koje posetioci veb-sajtova mogu da unose podatke
- **Formular se sastoji iz kontrola elemenata koji omogućavaju unos vrednosti ili** izbor opcija
- **·** Osnovni elementi:
	- form predstavlja formular, atribut method odredjuje metod HTTP zahteva prilikom slanja upita koji je prikuljen formularom (GET ili POST), a atribut action odredjuje URL na koji se šalje upit
	- $\bullet$  input predstavlja veći broj različitih vrsta kontrola; atribut name predstavlja ime (ključ) parametra upita, value sadrži pridruženu vrednost, a atribut type predstavlja tip kontrole i moˇze imati vrednosti:
		- $\bullet$  text polje za unos teksta (atribut value je početna vrednost)
		- password polje za unos lozinke
		- radio radio-dugme (sva dugmad iz iste grupe imaju istu vrednost atributa name)
		- o checkbox polje za štrikliranje (atribut checked ako je podrazumevano štikliran)
		- o button obično dugme (koje podrazumevano ne radi ništa)
		- submit dugme čijim se aktiviranjem prikupljeni podaci šalju na server
		- $\bullet$  reset dugme koje resetuje formu
		- **hidden sakriveno polje sa fiksiranom vrednošću**
		- date izbor datuma
		- email dodatna validacija ispravnosti e-mail adrese メロトメ 御 トメ ミトメ ミト

 $\Rightarrow$ 

#### Formulari

- **Pored kontrola koja se mogu kreirati input elementom, postoje i drugi** elementi koji mogu kreirati kontrole u formularu:
	- select predstavlja padajuću listu:
		- atribut name odredjuje ime parametra upita koji je pridružen kontroli
		- **atributom size postavlja se broj opcija koje se vide (podrazumevano 1)**
		- o pojedinačne stavke u listi se zadaju elementom option koji ima atribut value koji predstavlja vrednost pridruženu parametru
	- o textarea polje za unos teksta u više redova; atributi name, rows, cols
	- o label tekstualni opis pridružen kontroli; atibut for sadrži id kontrole koja dobija fokus klikom na labelu
	- o button kreira dugme koje može imati proizvoljan sadržaj. Atribut type: button, submit, reset

## Primer formulara (1. deo)

```
<form>
  <label for="ime">Ime i prezime: </label>
  <input type="text" id="ime" name="ime" />
  \braket{br}<label for="ime">Lozinka: </label>
  <input type="password" id="lozinka" name="lozinka" />
  \braket{br}<label for="adresa">Adresa: </label>
  <textarea id="adresa" name="adresa"></textarea>
  \braket{br}<label for="vrsta">Vrsta pice: </label>
  <select id="vrsta" name="vrsta">
    <option value="kaprićoza">Kaprićoza</option>
    <option value="margarita">Margarita</option>
    <option value="vegetarijana">Vegetarijana</option>
  </select>
  \braket{br}
```
モニ メモンスミンス モルス

## Primer formulara (2. deo)

```
<input type="radio" name="velicina" id="velika" value="velika"
         checked />
  <label for="velika">Velika</label> <br/>
  <input type="radio" name="velicina" id="srednja" value="srednja" />
  <label for="srednja">Srednja</label> <br/>
  <input type="radio" name="velicina" id="mala" value="mala" />
  <label for="mala">Mala</label> <br/>
  <input type="checkbox" name="kecap" id="kecap" />
  <label for="kecap">Keˇcap</label>
  <input type="checkbox" name="origano" id="origano" />
  <label for="origano">Origano</label>
  \braket{br}<input type="button" value="Poništi"
         onclick="ponisti()"/>
  <input type="submit" value="Naruˇci"
         onclick="naruciPicu()"/>
</form>
```
KEL KALET KEL KARIK KEL

# Izgled formulara

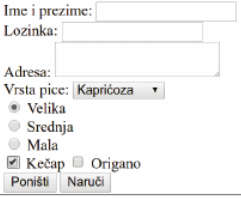

目

イロメ イ団メ イ君メ イ君メー